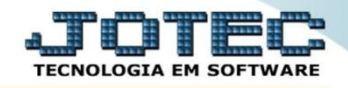

## **RELATÓRIO DE AGLUTINADOR X CONTA CONTÁBIL CTREDAGCA**

 *Explicação: Este relatório lista os códigos dos aglutinadores conforme o cadastro e as contas contábeis relacionadas.*

## Para emitir este relatório acesse o módulo: *Contabilidade***.**

| Menu Geral - JOTEC - 0000096.00 - 1128 - Mozilla Firefox                |                                              |                        |                  |                        |                                                                                                    |
|-------------------------------------------------------------------------|----------------------------------------------|------------------------|------------------|------------------------|----------------------------------------------------------------------------------------------------|
|                                                                         |                                              |                        |                  |                        | (*) 172.16.1.28/cgi-bin/jotec.exe?ERRO=&ABV=S+U+P+O+R+T+E&C999=JOTEC&C002=&C003=1&RAZSOC=SUPORTE++JOTEC&USUAR=TECNICO&IP PORTA SE=sistema.jotec.com.br%3A8078&idd=suporte&dir=MATRIZ&BANCO_LOCAL=cont05&IP_LOCAL=172.16.1.28&S |
| Suporte Eletrônico                                                      |                                              |                        |                  |                        |                                                                                                    |
| <b>Sistemas</b><br>ø<br><b>Faturamento</b><br><b>Serviços</b><br>ø      | <b>Faturamento</b>                           | <b>Serviços</b>        | <b>CRM - SAC</b> | <b>Telemarketing</b>   | $\bullet$<br>Acesso Rápido<br><b>Centro de Custo</b><br>Centro de custos                                                                                                    |
| Ø<br><b>CRM - SAC</b><br>Telemarketing<br><b>EDI</b><br>Mala Direta     | <b>Mala Direta</b>                           | <b>Estoque</b>         | Compras          | <b>ELPR</b>            | Balancete centro de custos<br>Conta de rateio<br><b>Contabilidade</b>                                                                                                    |
| <b>PDV</b><br><b>Estoque</b><br>Compras<br>ELPR<br>Produção             | Produção                                     | Gerenc. de<br>projetos | Contas a Pagar   | Contas a<br>Receber    | Lançamento padrão<br>Lançamentos<br>Orçamentos<br><b>ELPR</b>                                                                                                    |
| Gerenc. de projetos<br>Contas a Pagar<br>Contas a Receber               | <b>Bancos</b>                                | <b>Fluxo de Caixa</b>  | Centro de Custo  | <b>Exportador</b>      | Entradas<br>Gera NE-F<br><b>Estoque</b>                                                                                                    |
| <b>Bancos</b><br><b>Fluxo de Caixa</b><br>Centro de Custo<br>Exportador | <b>Gestor</b>                                | <b>Importador</b>      | <b>Auditor</b>   | <b>Filiais</b>         | Produtos<br>Fiscal<br><b>SINCO</b>                                                                                                    |
| Gestor<br>Importador<br>Auditor<br>ø<br>ø<br><b>Filiais</b>             | <b>Estatísticas &amp;</b><br><b>Gráficos</b> | <b>Fiscal</b>          | Contabilidade    | <b>Diário Auxiliar</b> | Empresa<br>IPI<br>Apuração de IPI<br><b>WINDOWS HALFME CT</b>                                                                                                    |
| <b>SUPORTE JOTEC</b>                                                    |                                              | <b>TECNICO</b>         | 29/09/2015       | <b>MATRIZ</b>          | Sair<br>왜                                                                                                    |

Em seguida acesse: *Relatório > Aglutinador x Conta Contábil.*

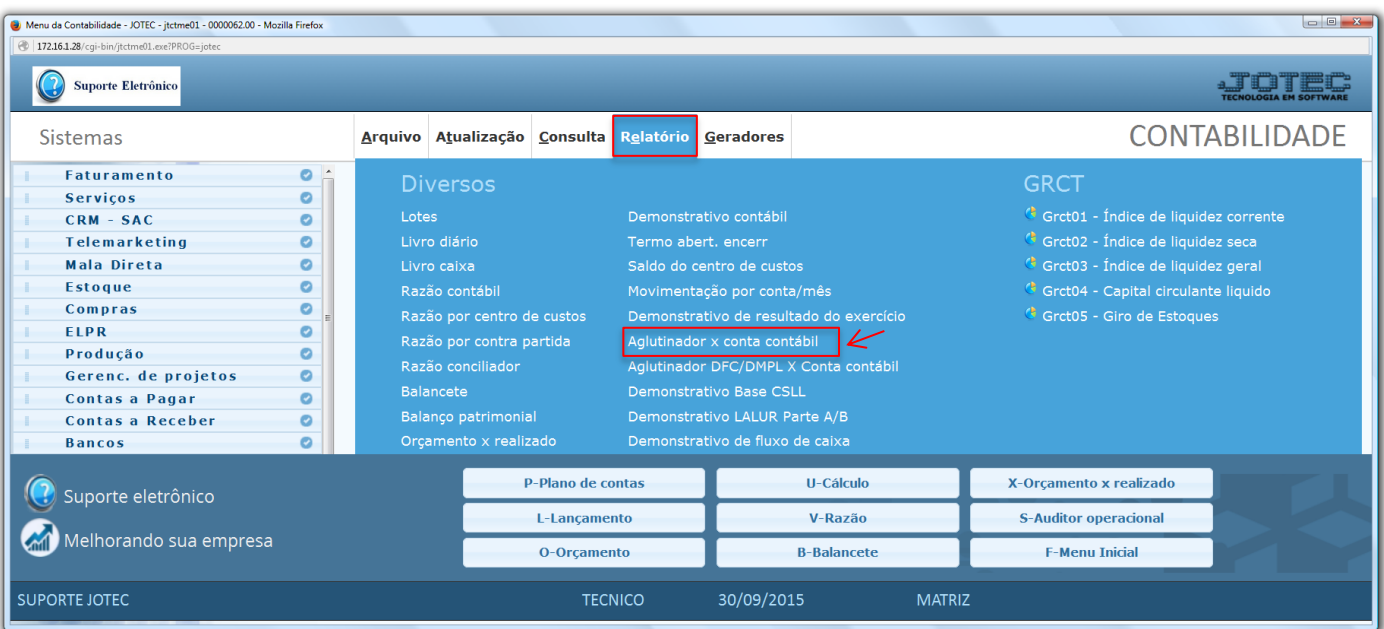

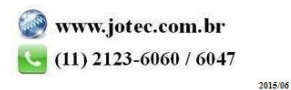

 Será aberta a tela abaixo. Nesta tela basta informar os *(1) Aglutinadores* a serem considerados, ou deixar como está para considerar todos, e informar a *(2) Conta Contábil* a ser considerada ou deixar como está para considerar todas. Clique no ícone da *"Impressora"* para emitir o relatório.

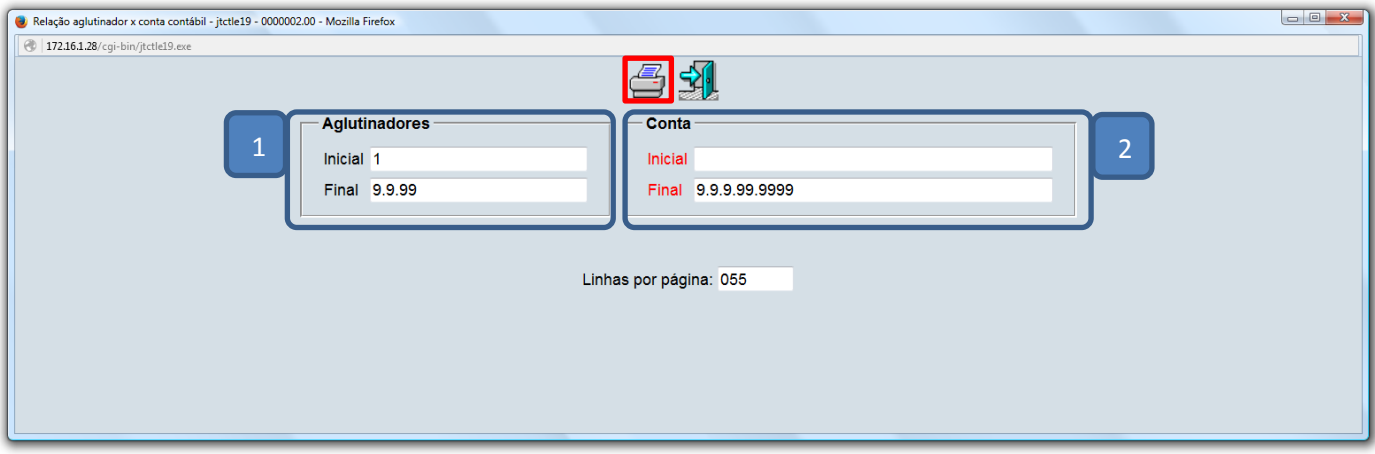

Selecionando a opção: *Gráfica normal – PDF com logotipo*, será gerado o relatório conforme abaixo.

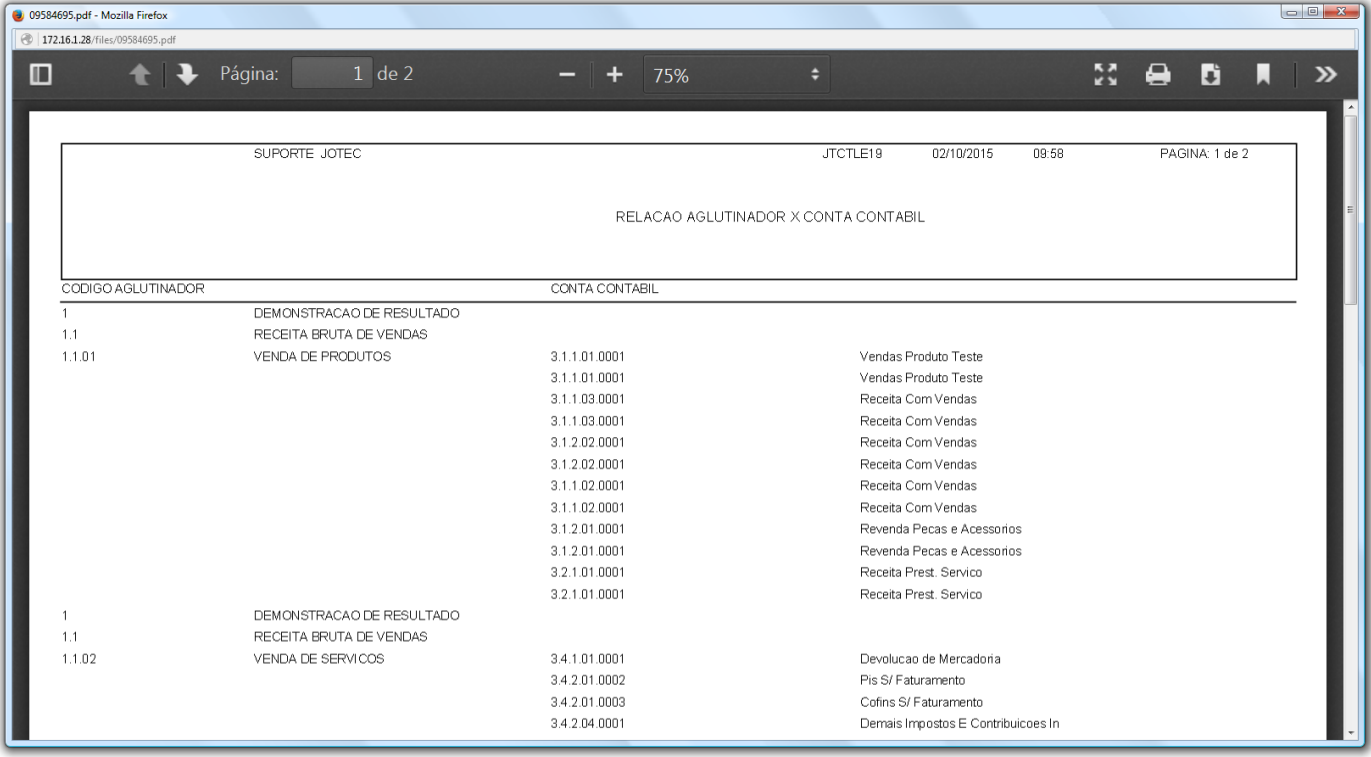

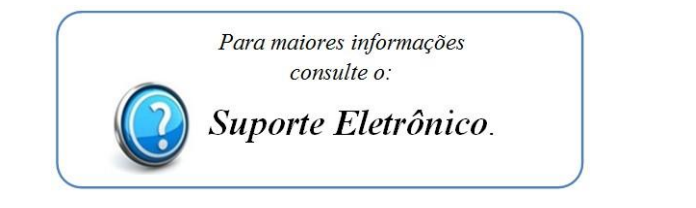

2015/06